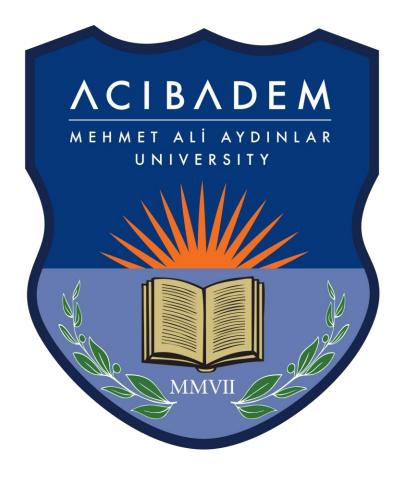

# HOW TO USE LEARNING MANAGEMENT SYSTEM? (LMS)

## What is Learning Management System (LMS) ?

It is an online learning platform where you can access the course documents shared by your instructors for all the courses you have taken during the semester.

You can reach your assignments, readings, videos, useful links, etc. that your instructors share for you. Also, you can take quizzes via the LMS.

## How to Log in LMS ?

You can log in to the LMS from <u>http://eys.acibadem.edu.tr</u> with your username and password that you use for student information system (Proliz). The System is available in Turkish and English. You can set the language from the login page.

EYS (Eğitim Yönetim Sistemi) is Turkish abbreviation of LMS.

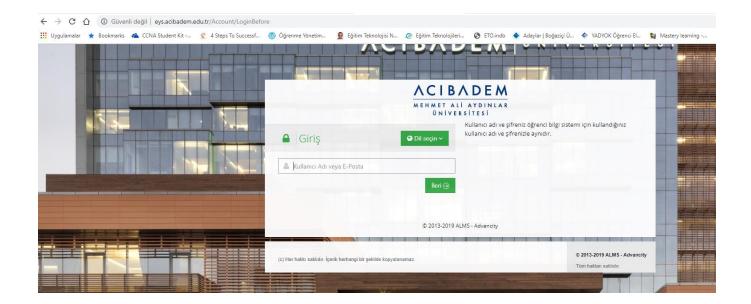

When you change your password in the student information system, your LMS password will also change automatically.

## **Home Page**

When you log in, the homepage opens. The main page contains the "Home, My Courses, Calendar, My Schedule, Communication Tools" on the left-hand menu.

On the right you can see profile information, notifications, announcements, and messages.

|                         |                                                                                 |                                                         |       |      |               |                        |     |   | DENİZ TAN DURSUN V |
|-------------------------|---------------------------------------------------------------------------------|---------------------------------------------------------|-------|------|---------------|------------------------|-----|---|--------------------|
|                         |                                                                                 |                                                         |       |      |               | L                      |     | 0 | DENIZ TAN DORSON V |
|                         |                                                                                 |                                                         |       |      | ×             |                        |     |   |                    |
| 🖶 Anasayfa              | <ul> <li>Mesajiniz yok.</li> </ul>                                              |                                                         |       |      |               | Bir duyuru bulunmamakt | whe |   |                    |
| Derslerim               |                                                                                 |                                                         |       |      |               | <b>1</b> 2             |     |   |                    |
| 🛗 Takvim                | Anketlerim                                                                      |                                                         |       |      |               |                        |     |   |                    |
| 🥒 Not Çizelgem          | Anket bulunmamaktadır.                                                          |                                                         |       |      | ×             |                        |     |   |                    |
| 🖸 İletişim Araçları 🧹 🤇 |                                                                                 |                                                         |       |      |               |                        |     |   |                    |
| C Internet Adreslerim   | Yakında Başlayacak Aktivitelerim                                                |                                                         |       |      |               |                        |     |   |                    |
| C ACUTube               | • Yakında başlayacak aktiviteleriniz bulunmamaktadır.                           |                                                         |       |      |               |                        |     |   |                    |
|                         |                                                                                 |                                                         |       |      |               |                        |     |   |                    |
|                         | Son Teslim Tarihlerim                                                           |                                                         |       |      |               |                        |     |   |                    |
|                         | • Yakında bir son teslim tarihiniz bulunmamaktadır.                             |                                                         |       |      | ×             |                        |     |   |                    |
|                         |                                                                                 |                                                         |       |      |               |                        |     |   |                    |
|                         | Derslerim                                                                       |                                                         | Liste | Kart | Ders Kataloğu |                        |     |   |                    |
|                         | O Aşağıda kayıtlı olduğunuz dersler bulunmaktadır. Ders sayfasına gitmek için i | fers adına ya da görüntüle düğmesine tiklayabilirsiniz. |       |      | ×             |                        |     |   |                    |

#### **My Courses**

When you click on "My Courses" tab on the left menu, all your courses taken during the semester will be listed. During the course registration week, your courses approved by your advisors will also be active in the LMS.

| ACIBADEM                            |                                                               | You are simula                                   | ting user: 190600028. End simulating | g user.    |                                                   |
|-------------------------------------|---------------------------------------------------------------|--------------------------------------------------|--------------------------------------|------------|---------------------------------------------------|
| MEHMET ALİ AYDINLAR<br>ÜNİVERSİTESİ |                                                               | 🛆 🖂 🥥 隆 deniz tan dursun 🗸                       |                                      |            |                                                   |
| Home                                | My Courses                                                    |                                                  |                                      |            | Show Archived Course List Card Catalog Start Sync |
| My Courses                          | • The following are the courses you're enroll                 | ed to. Click on the course name to go to the cou | rse page.                            |            | ×                                                 |
| 🛗 Calendar                          |                                                               |                                                  |                                      |            |                                                   |
| 🥒 My Gradebook                      | Course 🖉                                                      | 쑵 Instructors                                    | 🛗 Start Time                         | 🛗 End Time | Progress                                          |
| Communication Tools                 | ACU 106 - Sanat Tarihi                                        | 4                                                | 9/22/2019                            | 12/29/2019 | View                                              |
| C My Links                          | ACU 127 - Sağlıkta Girişimcilik                               | 4                                                | 9/22/2019                            | 12/29/2019 | View                                              |
| ACUTube                             | ATA 101 - Ataturk's Principles and History of<br>Revolution I | ۵                                                | 9/22/2019                            | 12/29/2019 | View                                              |
|                                     | MED 111 - Moleküler ve Hücresel Tip - I                       | 11111111                                         | 9/22/2019                            | 12/29/2019 | 41 % Vev                                          |
|                                     | MED 112 - Kan ve Bağışıklık                                   |                                                  | 9/22/2019                            | 12/29/2019 | Ver                                               |
|                                     | MED 113 - Moleküler ve Hücresel Tıp - II                      |                                                  | 9/22/2019                            | 12/29/2019 | Ver                                               |

When you click on any of the courses on the list, you can see the documents shared by your instructors.

| ACIBADEM                            |                           |                  | You are simulating user: 190600028. End simulating | user.               |                  |                              |
|-------------------------------------|---------------------------|------------------|----------------------------------------------------|---------------------|------------------|------------------------------|
| MEHMET ALİ AYDINLAR<br>ÜNİVERSİTESİ |                           |                  |                                                    |                     |                  | 👃 🖂 🧧 🕤 🎴 DENIZ TAN DURSUN 🗸 |
|                                     | <b>MED</b> 111 - N        | Iolekülerv       | a Hücrosol Tin - I                                 |                     |                  |                              |
| 🖶 Home                              |                           | IUIEKUIEI V      |                                                    |                     |                  |                              |
| My Courses                          |                           | t Card Unit Card | All Activities - All Units - Hide Completed Ones   |                     | Clear Selections | ≜ Instructors (17)           |
| 🛗 Calendar                          | m Hafta 0                 |                  |                                                    |                     | ~                | ENGÎN YILMAZ                 |
| 🥒 My Gradebook                      | Status                    | Туре             | Name                                               | Start Date End Date |                  | Secontact O Info             |
| Communication Tools <               | i de Viewed<br>☆          | Document         | DNA replication lecture                            |                     |                  |                              |
| 🖸 My Links                          | 🔹 🖌 Viewed                | Document         | TUS questions: DNA replication                     |                     |                  |                              |
| C ACUTube                           | ☆                         |                  |                                                    |                     |                  |                              |
|                                     | ● Not Downloaded Yet<br>☆ | Document         | Inks for dna replication and telomeres             |                     |                  |                              |
|                                     | ∎ Viewed<br>☆             | Document         | Carbohydrate Structure and Function                |                     |                  |                              |
|                                     | ▲ ✓ Viewed<br>会会会会会       | Document         |                                                    |                     |                  |                              |

## **Mobile Application**

There is a mobile application designed for you students so that you can learn from anywhere and anytime. You can download it as "ALMS" from Apple Store and Play Store.

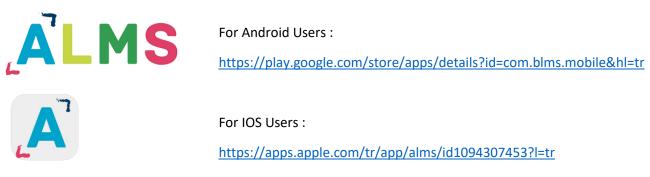

After downloading the application, select the institution as "Acıbadem University". After that, you can log in to LMS.

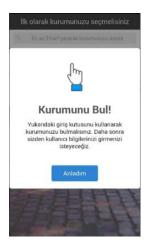

## **Contact Information**

#### Educational Technologies Office : A / 8

If you have any question please send e-mail to

egitim.teknolojileri@acibadem.edu.tr

#### Yüksel Akdoğan – Educational Technologist

| e-mail       | : <u>yuksel.akdogan@acibadem.edu.tr</u> |  |  |  |  |
|--------------|-----------------------------------------|--|--|--|--|
| Phone Number | : 0 216 500 43 46                       |  |  |  |  |

#### Mustafa Çavdar – Educational Technologist

| e-mail       | : <u>mustafa.cavdar@acibadem.edu.tr</u> |  |  |  |  |
|--------------|-----------------------------------------|--|--|--|--|
| Phone Number | : 0 216 500 43 45                       |  |  |  |  |